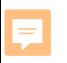

## **2020 M-STEP Test Administration Grade 8**

Phoebe Gohs

M-STEP Test Administration and Reporting Consultant

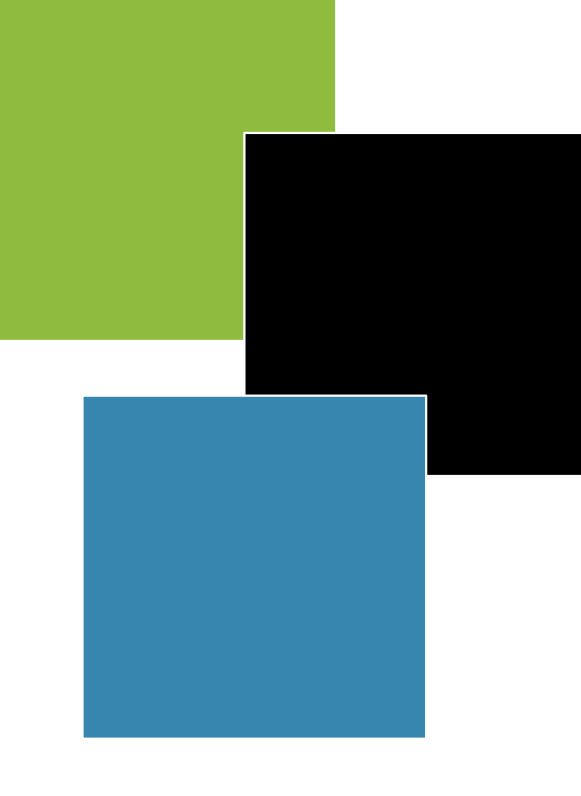

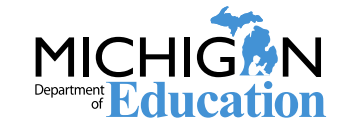

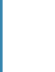

# Before Test Administration

Chapter 1: Preparing for Test Administration

2 Spring 2020 Grade 8 M-STEP Test Administration Training

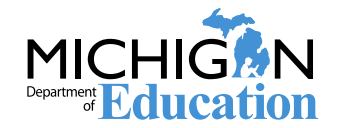

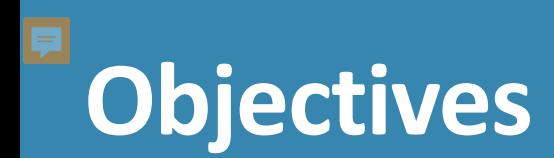

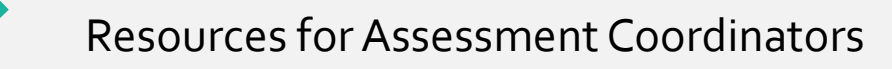

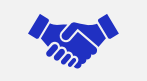

Systems used for M-STEP Test Administration

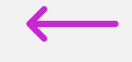

Spring 2020 M-STEP Testing Schedule

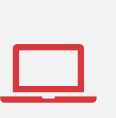

Preparing for the 2020 M-STEP Test Administration

Preparing Students Preparing Staff

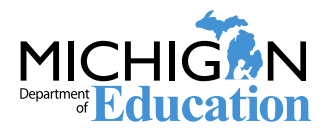

## **Resources: New Assessment Coordinator Training Guide**

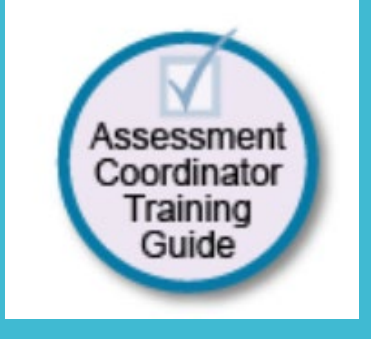

### www.michigan.gov/mstep

### **Assessment Coordinator Training Guide**

#### **Michigan Department of Education**

#### **Relevant assessments:**

All Michigan state assessments:

- **M-STEP**
- **B** MME
- » ACT WorkKeys® » SAT<sup>®</sup> with Essay
- » M-STEP (Science and Social Studies)
- **MI-Access**
- » MI-Access Functional Independence (FI) » MI-Access Supported Independence (SI) » MI-Access Participation (P)
- **WIDA**
- » WIDA ACCESS for ELLs » WIDA Alternate ACCESS for ELLs » WIDA ACCESS Placement Test (W-APT) » WIDA Screener
- PSAT" 8/9 and 10
- Early Literacy and Mathematics Benchmark Assessments (K-2)

Overviews of **Assessments** and Systems

- Policies, Procedures. and Security
- **Supports and Accommodations**
- Preparing, Administering, and Completing
- Data and **Reporting**

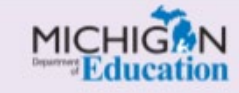

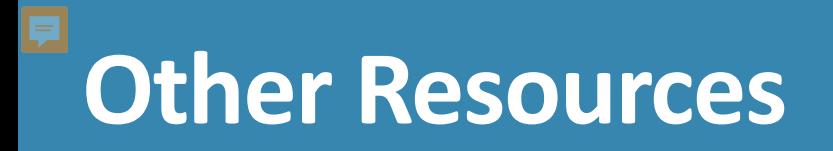

#### Guide to State<br>Assessments 2019-2020 **MICHIGAN Education**

#### October 17, 2019

#### $\rightarrow$  OVERVIEW

The Michigan Department of Education (MDE) is pleased to continue the Michigan Student Test of Educational Progress (M-STEP), along with the Michigan Merit Exam (MME), PSAT Assessments, MI-Access alternate assessments, WIDA, and Early Literacy and Mathematics Benchmark Assessments.

MDE saw continued successes during the 2018-2019 school year. These successes included:

- over 99% of schools administered
- assessments online
- on average, a total testing time of 3 hours or less for mathematics and English language arts combined

· preliminary reports available in less than 48 hours after a student completed an online test

#### ihle of Conten

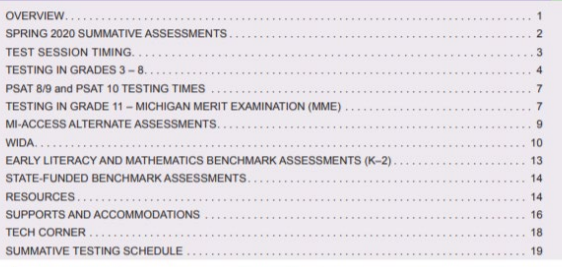

#### • final M-STEP reports provided to schools before Labor Day

M-STEP science assessments will be fully operational this spring! These new science assessments are fully aligned to Michigan's current science content standards.

Additional information on each state assessment is provided within this document.

Michigan's assessment system will continue to set national standards for quality and rigor, while measuring how well our students are doing in

preparing for careers and college.

We look forward to working together to build on our successes and having another great assessment year.

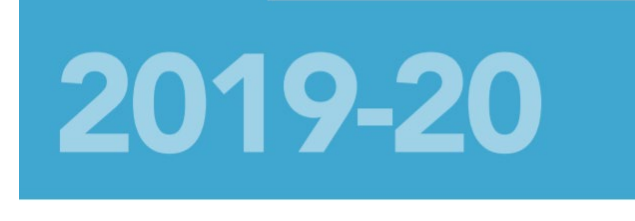

**Assessment** 

**Integrity Guide** 

**MICHIGAN DEPARTMENT OF EDUCATION** 

OFFICE OF EDUCATIONAL ASSESSMENT AND

**ACCOUNTABILITY** 

Michigan Standards for Professional and Ethical

Conduct in Test Administration and Reporting

**MICHIG N** 

#### **MICHI** Department **Fduc**

### www.michigan.gov/mstep

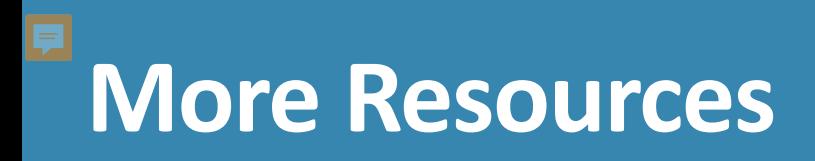

### M-STEP Test Administration Manual includes information about:

- Test Administration Policies:
	- Scratch Paper, Calculators
	- Supports & Accommodations
	- Incident Reporting,
	- Test Security
- Responsibilities and Checklist of Tasks for each role:
	- District Assessment Coordinator
	- Building Assessment Coordinator
	- Test Administrators

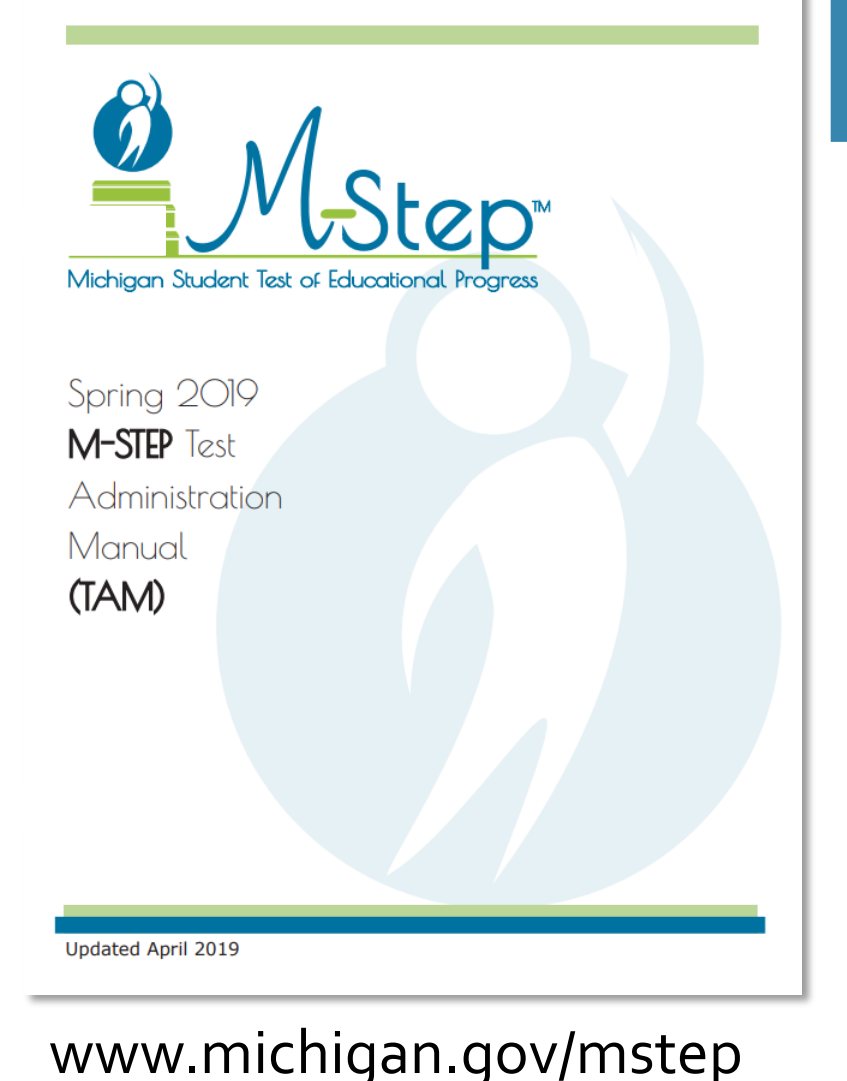

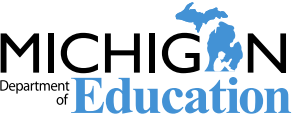

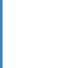

# What's New in 2020

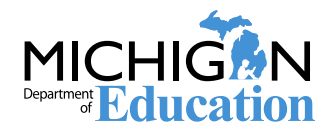

## **Important Dates Document and Spreadsheet**

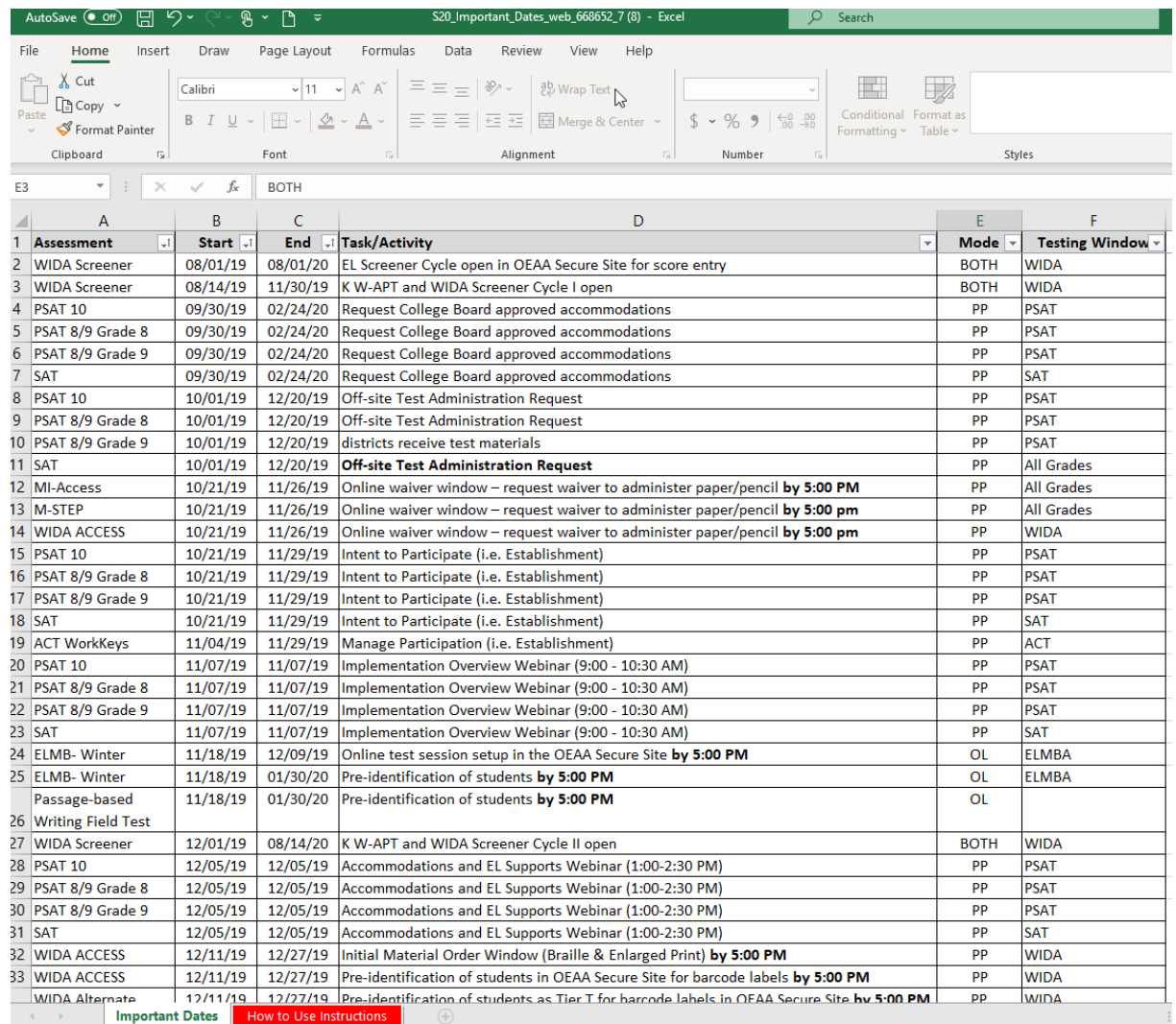

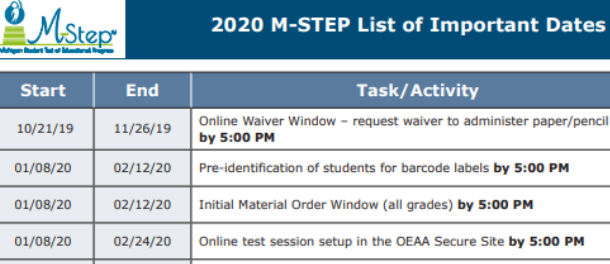

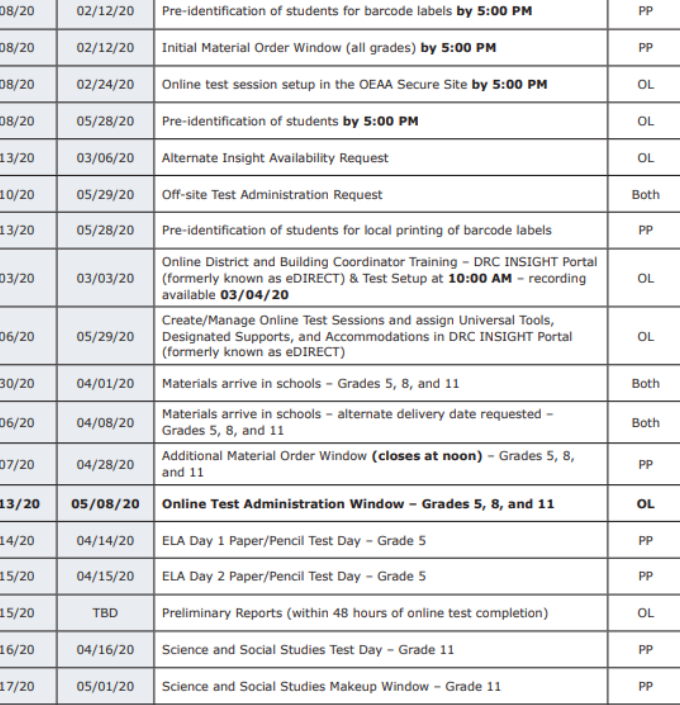

**Task/Activity** ndow - request waiver to administer paper/pencil Mode

PP

PP

 $\mathbf{1}$ 

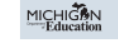

04/20/20

 $01/$  $01/$  $02/$  $02/$  $03/$ 

 $03/$  $03/$  $04/$  $04/$  $04/$  $04/$  $04/$  $04/$  $04/$  $04/$  $04/16/20$ 

ELA Makeup Window - Grade 5

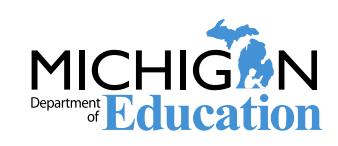

## **Test Administrator's Directions and Manual**

Updated document that includes everything that a Test Administrator needs to know about the test administration process. TAs are no longer required to read sections of the Test Administration Manual (TAM)

### Online Test Administrator's Directions and Manual

- **Online Test Directions are by grade**
- **Preview the Test Directions before administering the test**

### Paper/Pencil Test Administrator's Directions and Manual

- **Grade specific, as in previous administrations**
- **Preview the Test Directions before testing.**

### Test administration directions for all administrations are intended for use by Test Administrators

Test Administrators MUST have a printed copy of directions.

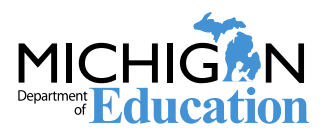

Schools may choose to use TTS for test directions – **this is optional**

If schools choose to use TTS for test directions, the test administration directions must be followed to introduce and verify the correct students and correct test.

The test administration directions will direct Test Administrators where to begin TTS for test directions.

If schools do not choose to use TTS for test directions, the test administration directions are provided for Test Administrators to read.

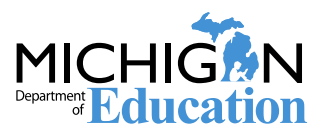

## **Required Assessment Security Training**

Assessment Security Training Requirements have been updated:

- District/Building Assessment Coordinators: must complete the Michigan Virtual Assessment Security Modules and read the Assessment Integrity Guide
- Test Administrators: must complete the Michigan Virtual Assessment Security Modules and/or read the Assessment Integrity Guide
- For those who have already completed the Assessment Security Modules, a refresher course is available in place of the full Assessment Security Modules.

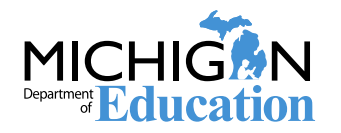

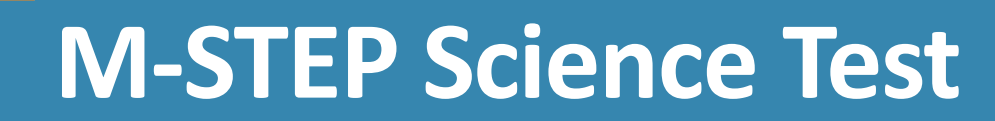

Operational in 2020

Students will receive seven clusters

Two parts for grades 5 and 8; one part for grade 11

Time estimate: 90 minutes

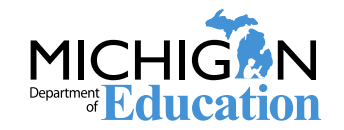

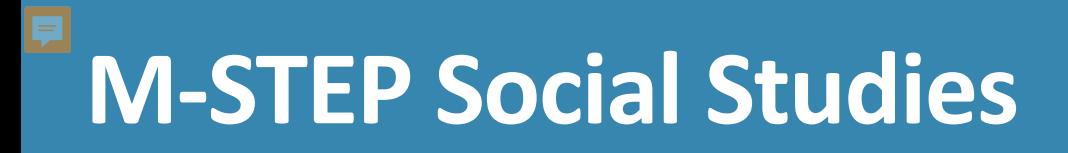

- Continues to measure the Michigan Academic Standards that were adopted in 2007
- One test part/test ticket

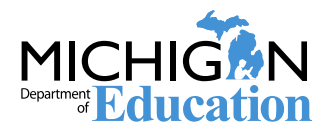

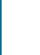

# Systems used for M-STEP Administration

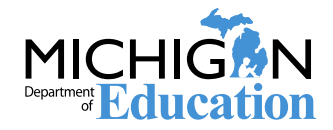

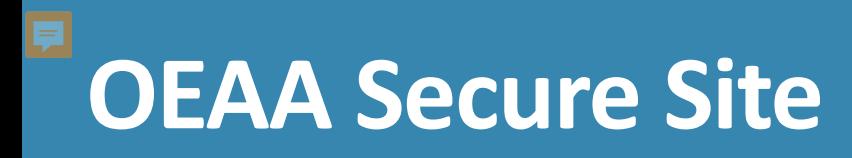

### Pre-ID

- Online Test Session Setup
- Material Ordering
- Incident Reporting
- Student and aggregate level test score downloadable data file and reports
- Access to OEAA Secure Site
	- **Go to [www.Michigan.gov/securesitetraining](http://www.michigan.gov/securesitetraining) and select the "How"** do I get access to Secure Site?" link

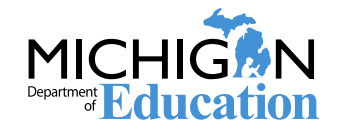

## **DRC INSIGHT Portal (formerly known as eDIRECT)**

- **Test Session Setup**
- Assigning student supports and accommodations
- Printing test tickets and rosters
- Monitoring test completion
- The DRC INSIGHT Portal User Guide can be found in the DRC INSIGHT Portal at mi.drcedirect.com.
	- To access the User Guide, select the "**here**" link in the **Documents and Training** bullet point, then select **Documents**, then **Show Documents**.

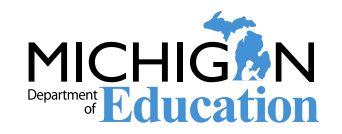

## **Identifying Users in the DRC INSIGHT Portal**

#### Technology Coordinators, District Coordinators, and Building Coordinators need to have access to the DRC INSIGHT Portal.

 Test Administrators do NOT need access – student tutorials, mini-modules, and the TAM can all be accessed on the DRC INSIGHT Portal without a login

### Access to the DRC INSIGHT Portal is assigned through the Secure Site:

- **District Coordinators work with the District Administrator to assign the role in the** Secure Site
- User information is pulled from the Secure Site into the DRC INSIGHT Portal.
- New users will receive an email from the DRC INSIGHT Portal with username and password information

#### Secure Site Training has training documents available at [www.michigan.gov/securesitetraining](http://www.michigan.gov/securesitetraining):

- **How do I get access to the DRC INSIGHT Portal, for gaining access to the DRC INSIGHT** Portal
- **Example 2** Create a new User or Disabling and changing user access for District Coordinators that want to assign user access.

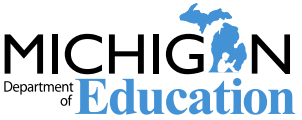

## **DRC INSIGHT Portal: Test Sessions**

### Users can create test sessions on the DRC INSIGHT Portal (https://mi.drcedirect. com) select **My Applications**, then **Test Management**, then **Manage Test Sessions**

The DRC INSIGHT Portal User Guide contains step-by-step instructions for adding test sessions.

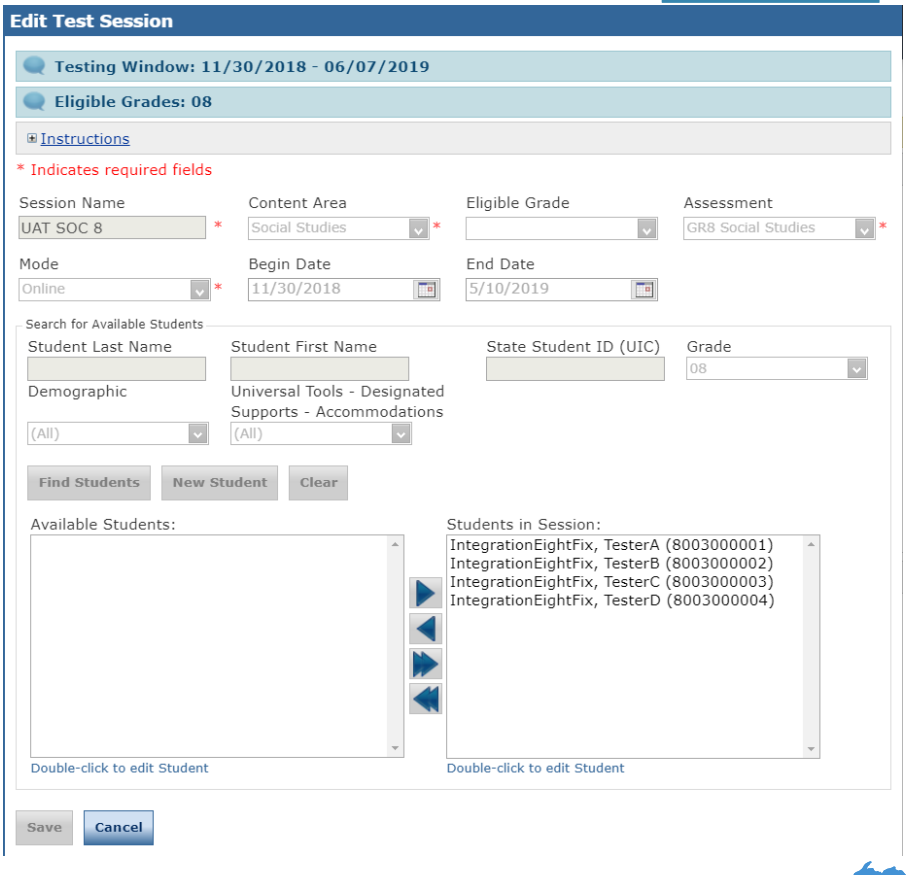

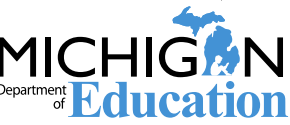

## **DRC INSIGHT Portal: Test Sessions and Test Tickets**

- Test tickets are printed from the Test Session screen in the DRC INSIGHT Portal.
- Select **My Applications**, then **Test Management**, then **Manage Test Sessions**
- Complete the Administration, District, School, Content Area, and Eligible Grade information and select Show Sessions.
- This will open to show test sessions.
- You can select any or all test sessions to Print All Tickets.

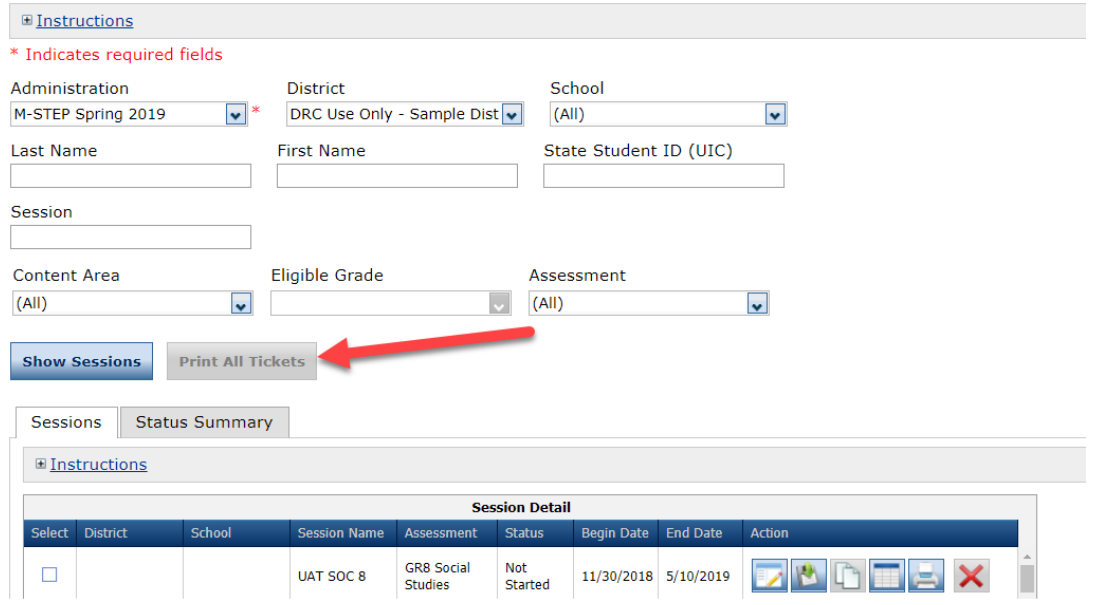

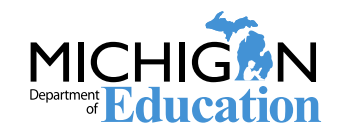

## **the DRC INSIGHT Portal: Printing Individual Test Tickets**

Test tickets can be printed for individual students. First, select the "Edit/Print" icon (shown below):

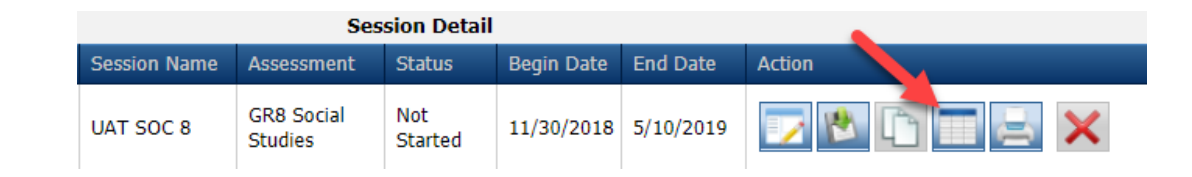

Next, select the student(s) whose test ticket you are printing, and then select, "Print Selected" (shown below):

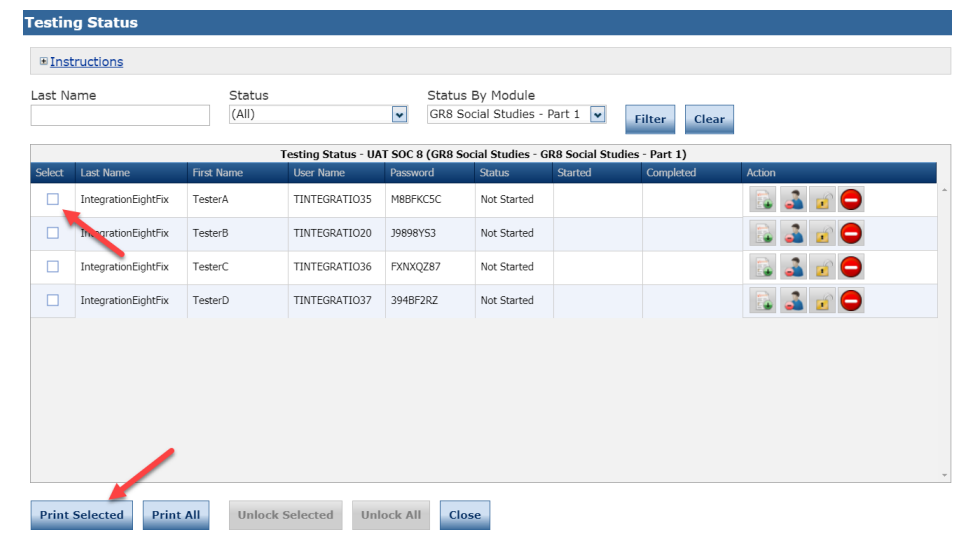

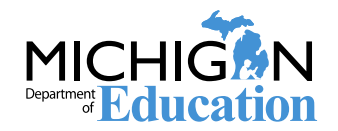

## **DRC INSIGHT Portal: District and Building Coordinator Training**

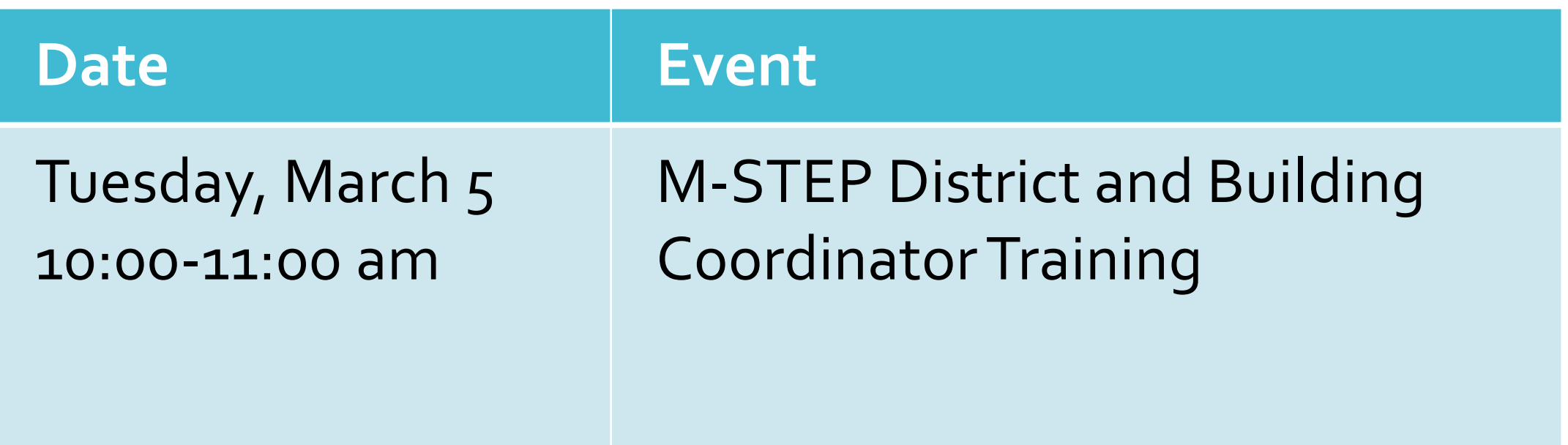

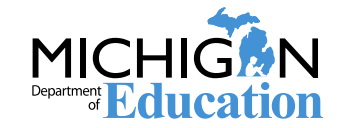

## **Off-Site Test Administration Requests**

New in 2020, Off-Site test administration requests are done through the OEAA Secure Site.

Go to [www.michigan.gov/oeaa-secure](http://www.michigan.gov/oeaa-secure)

Under the Assessment Registration tab select "Off-Site Test Administration Request"

The Off-Site Test Administration Request window for M-STEP is February 10, 2020-May 29, 2020.

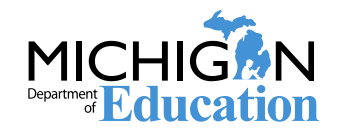

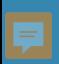

# Testing Schedule

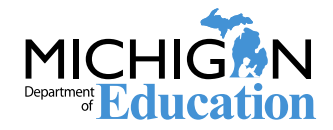

## **2020 Test Schedule**

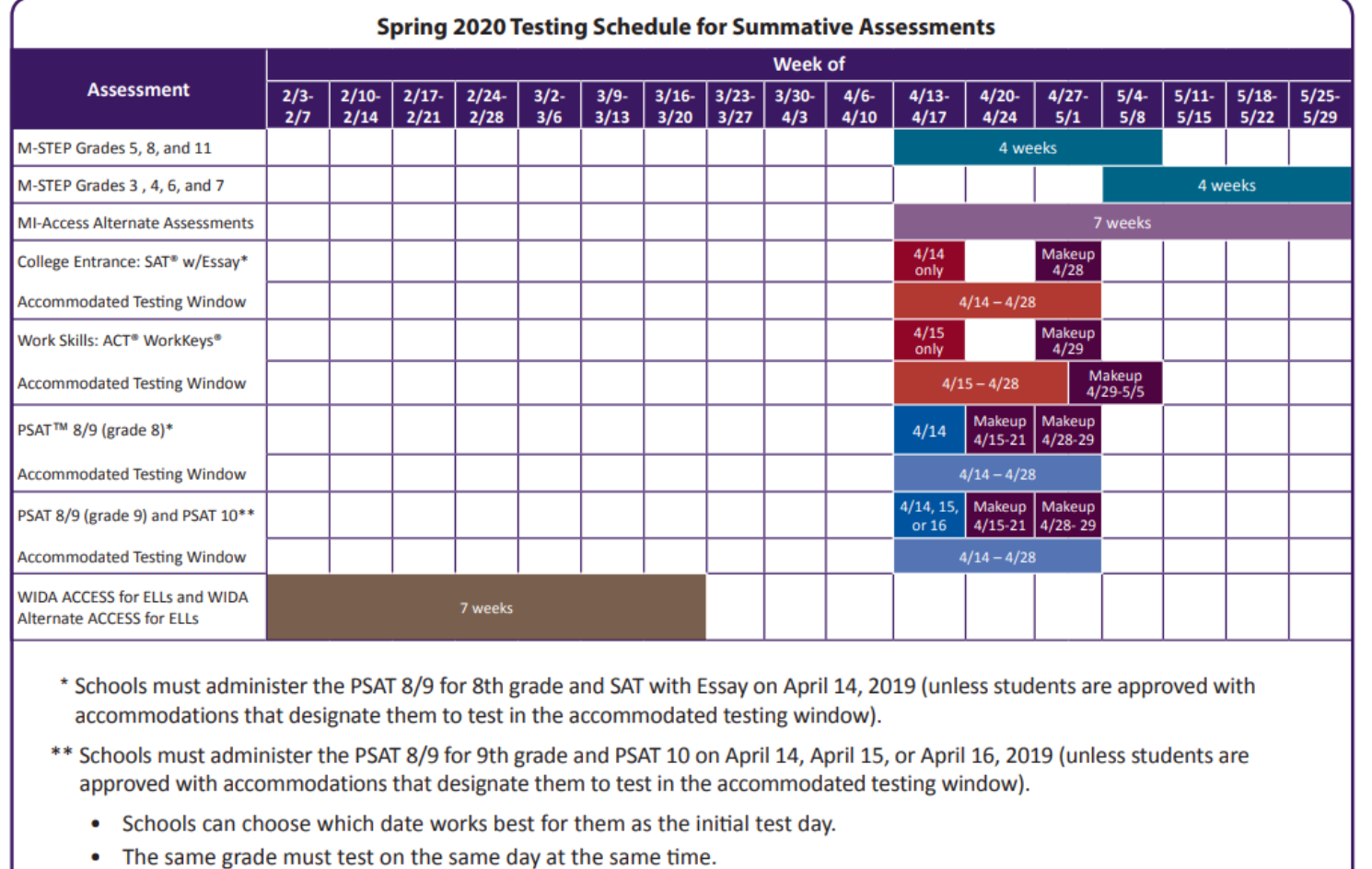

• Schools can administer multiple grades in one day.

NOTE: Paper/Pencil test dates for the M-STEP ELA, mathematics, science, and social studies assessments will occur on designated dates within the testing windows.

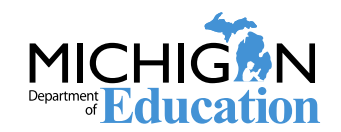

## **Test Session Time Estimates: Grade 8**

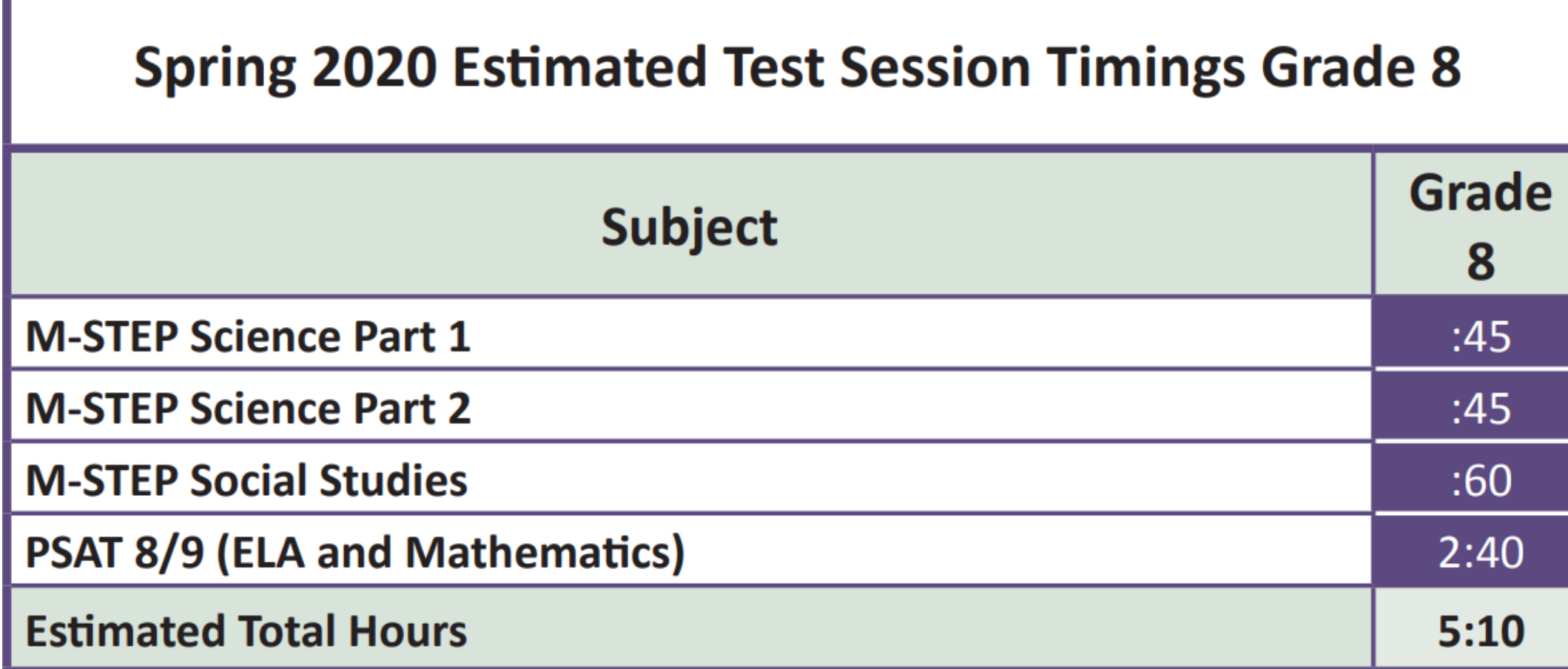

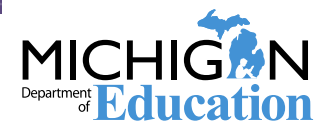

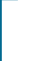

# Preparing Students & Staff

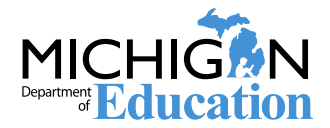

## **Preparing Students: Tutorials and OTTs**

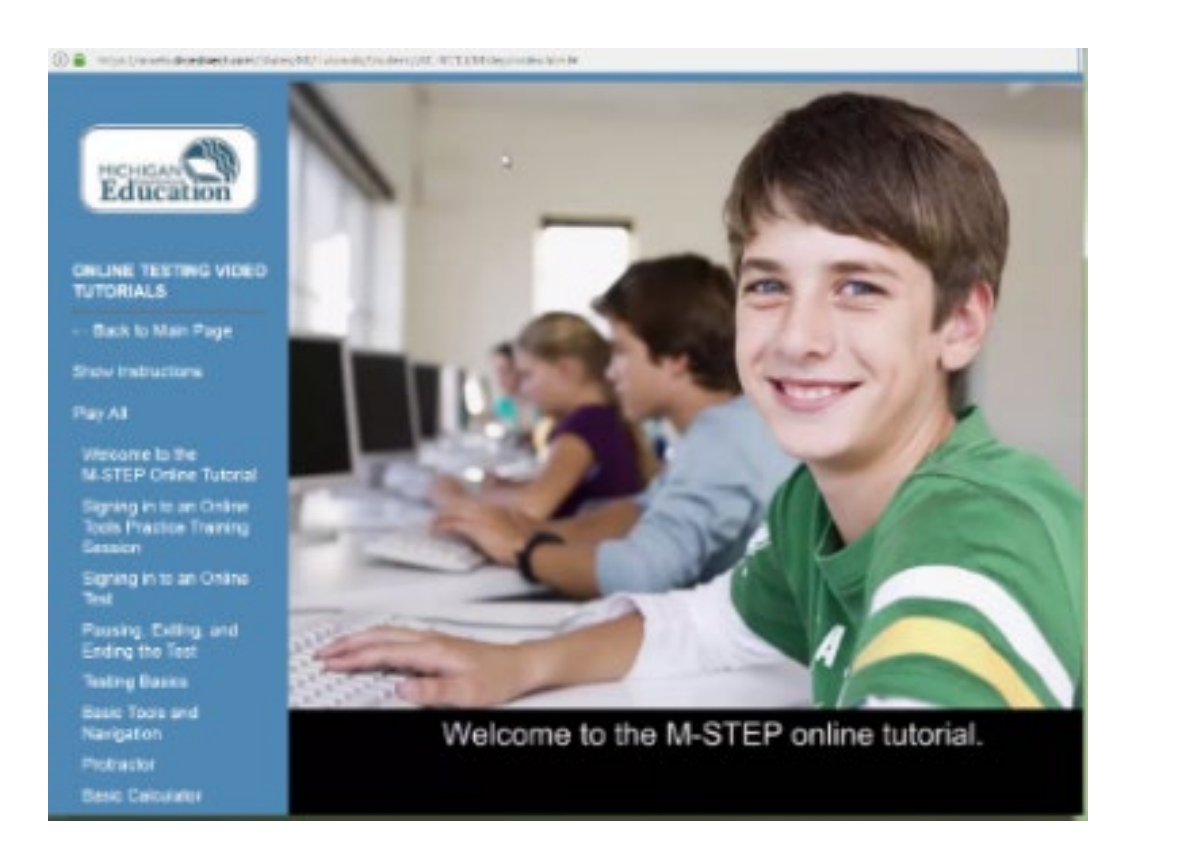

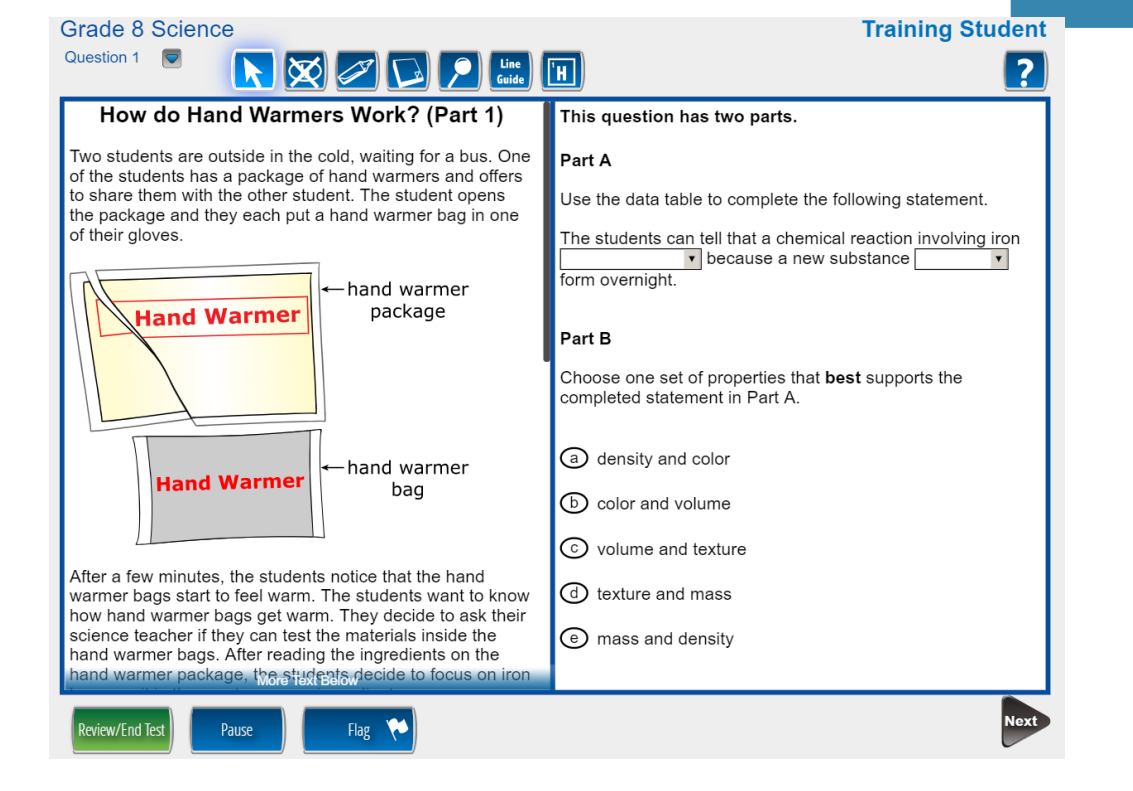

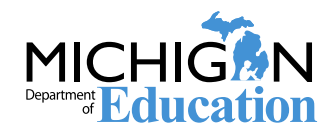

## **Preparing Staff: Staffing**

### Test Administrators (TAs) should be selected from the following list.

- 1. Licensed teachers or licensed educational administrators employed by the school district
- 2. Paraprofessionals or non-licensed administrative personnel employed by the school district
- 3. Licensed substitute teachers who are employed by the district for the purpose of administering the test

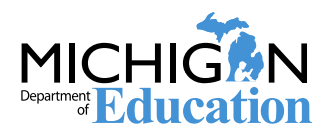

## **Preparing Staff: Testing Environment**

- Quiet, orderly, have adequate lighting and ventilation conducive to testing
- Seating arranged to discourage any sharing of responses
- All content-related posters or classroom displays must be removed or covered.
	- Do Your Best! Or other encouragement posters are permitted
	- MDE-Approved INSIGHT Tools poster may be displayed but NOT at student desks or computers.
	- **"** "Test-Taking Tips", word lists, maps, Math formulas, and any other content is prohibited and must be covered or removed.

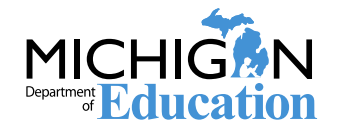

## **Preparing Staff: Test Schedules**

## Must include:

- **District and building name**
- **Building Assessment Coordinator's namery**
- **Date of assessment administration**
- **Location of testing session(s) (room number,** classroom)
- **Starting and ending time of test session**
- **Test administered, content area and grade level**
- **Test administrator(s) and proctor(s) for each test** session

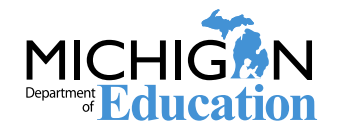

### **Preparing Staff: Sample Testing Schedule**

37

#### **Appendix B - Sample Testing Schedules**

Testing schedules must include the following information and be retained by the district or school for 3 years.

- District Name
- Building Name
- · Building Coordinator's Name
- Location of testing session(s) (i.e. room number, classroom, etc.)
- Start and end time of testing session(s)
- Assessment/grade/content/form being administered for each testing session
- Test Administrator(s and proctors) for each testing session

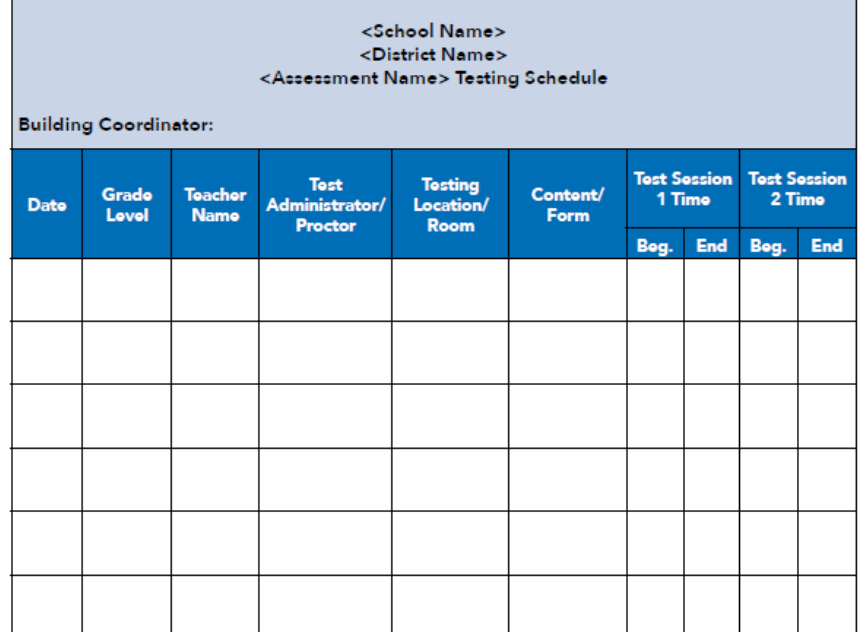

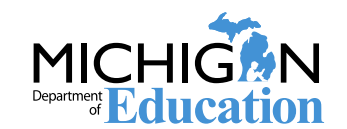

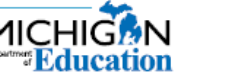

## **Assessment Security Training**

The MDE Assessment Security Training has been updated with new information from the updated Assessment Integrity Guide (AIG).

Assessment Security Training Requirements:

- Assessment Coordinators must complete the Assessment Security Modules and read the AIG
- Test Administrators must complete the Assessment Security Modules and/or read the AIG

For those who have already completed the Assessment Security Modules, a refresher course is available in place of the full Assessment Security Modules.

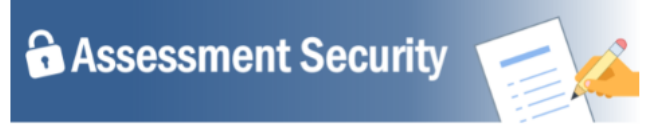

Assessment Security is a vital consideration to ensure fair, reliable, and valid test scores, and preve misadministration. This four-module training series can be used as a supplement to your regular district training to help your staff:

- . understand the importance of test security before, during, and after test administration
- properly prepare for a smooth test administration, and
- . understand the steps to take if something does go awn

Each module is designed to be completed in 10-15 minutes and contains a variety of engaging and interactive content pieces. Module descriptions are included below

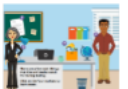

**Module 1: An Introduction to Test Security and Planning** modules covers why test security is important

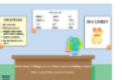

#### **Module 2: Getting Ready for Testing**

This module covers steps to take before testing, such as staff training and preparing the testing environment. These steps will help you avoid common security problems, protecting both your staff and the validity of your test results.

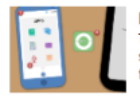

#### **Module 3: Test Administration**

This module covers security concerns and considerations during testing. What should test administrators do on-site? What student behaviors should you watch

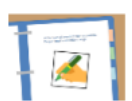

#### **Module 4: Incident Response**

This modules covers what to do if something goes wrong. Most problems can be prevented with preparation and monitoring, and most can be mitigated with a quick and careful response

Learners who complete all four modules and demonstrate their knowledge on a short test will be able to print a Certificate of Completion at the end of the training, which may be kept on file with other test administration documentation. This course is available free of charge through MVU's Professional Learning Portal. Click on the link below to register.

Register at http://bit.ly/MDEAssessmentSecurity

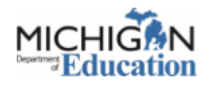

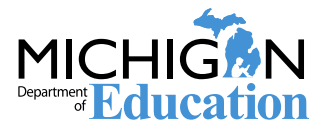

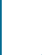

# During Test Administration

Chapter 2: During M-STEP Test Administration

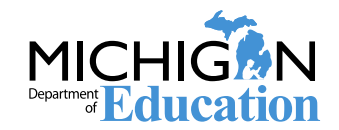

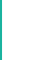

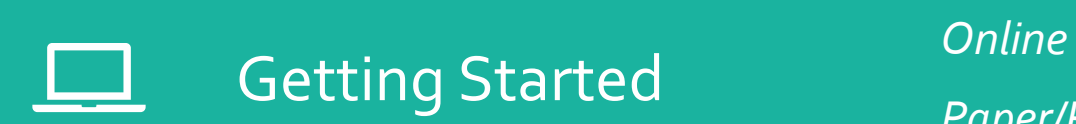

**III** 

*Paper/Pencil*

During the Test Administration

Common Problems and What to Do

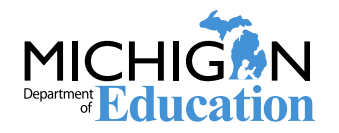

34

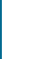

# Getting Started

Online Administration

Paper/Pencil administration

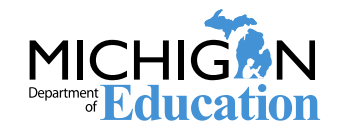

## **Getting Started: Supports and Accommodations Guidance Document**

### Supports and Accommodations Guidance Document

- **Includes important information about Universal Tools,** Designated Supports, and Accommodations
- **Any accommodation that is required by a student per his or her** IEP that is not listed in the supports and accommodations table may be made by special request by contact the MDE to determine if the accommodation will be accepted as standard or non-standard.
- Supports and Accommodations Table is in the Guidance Document and provides information about the Universal Tools, Designated Supports, and Accommodations that are available by content and grade.

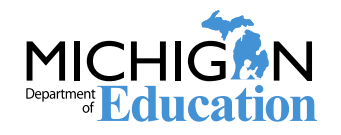

## **Getting Started: Online Administration**

Schedule Test Sessions and create or edit test sessions in the DRC INSIGHT Portal.

- Monitor the assignment of appropriate accommodations in the DRC INSIGHT Portal **before** test tickets are generated.
- Print, sort, and distribute test tickets to Test Administrators.
- Monitor testing, provide support to Test Administrators as needed.
	- **Incident Reports are expected to be submitted within two school** days of a testing irregularity

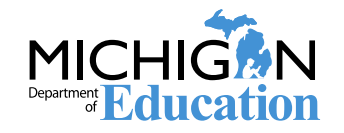

## **Getting Started: Online Administration**

### Online Test Administrator's Directions and Manual

- **These are available by grade**
- **Preview the Test Directions before administering the test**

Test Tickets

- Secure Material be sure to collect these after testing
- Students may only have one test ticket at a time. Test Directions must be read if students are to start another session
- **Be sure you are aware of student supports and accommodations** before administering a test  $-$  it is possible that universal tools, designated supports, or accommodations may not be listed on the roster or test ticket.

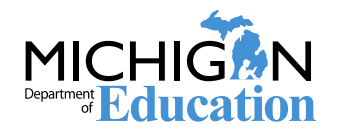

## **Getting Started: Paper/Pencil Administration**

- Schedule test sessions according to published paper/pencil testing schedule
- Ensure answer documents have barcode labels affixed
- Securely maintain all testing materials throughout the testing window
- Monitor and address any testing irregularities as they occur

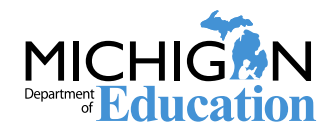

## **Getting Started: Paper/Pencil Administration**

### Test Directions

- **Paper/Pencil Test Directions are by grade**
- **Preview the Test Directions before administering the test**

### Answer Documents

- Be sure the Barcode Labels are affixed to each student's Answer Document in the space provided
- **If necessary, barcode labels can be printed from the Secure Site**
- Accommodations and Supports should be completed by a Test Administrator or Building Coordinator ONLY

## Test Booklets

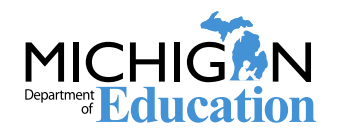

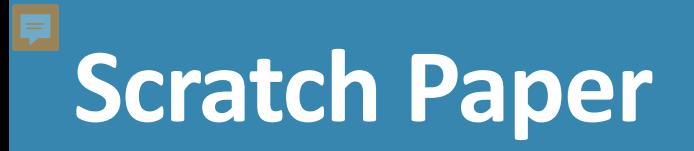

### Scratch Paper

- Secure Material be sure to collect these after testing for secure destruction or storage
- Student name must be written on scratch paper if testing will be resumed in a later test session
- Scratch paper must be blank lined or unlined paper

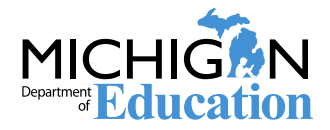

## **During the Test Administration**

### Active Monitoring

- **Unobtrusively move through the room during testing**
- **Maintain an unobstructed view of all students**
- **Full attention should remain on testing at all times**
- **Avoid distracting behaviors:** 
	- Conversations with other staff
	- Reading books or newspapers
	- Eating
	- Working on a computer or phone
	- Grading papers

### Video Surveillance Cameras

**For safety and security, these are allowed during the test session.** Cameras should be directed away from test items. Recordings of test sessions must be deleted as soon as possible.

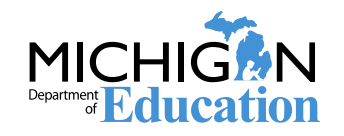

## **Online Administration: Monitoring test completion**

In the DRC INSIGHT Portal, users can monitor progress toward test completion on the Student Status page:

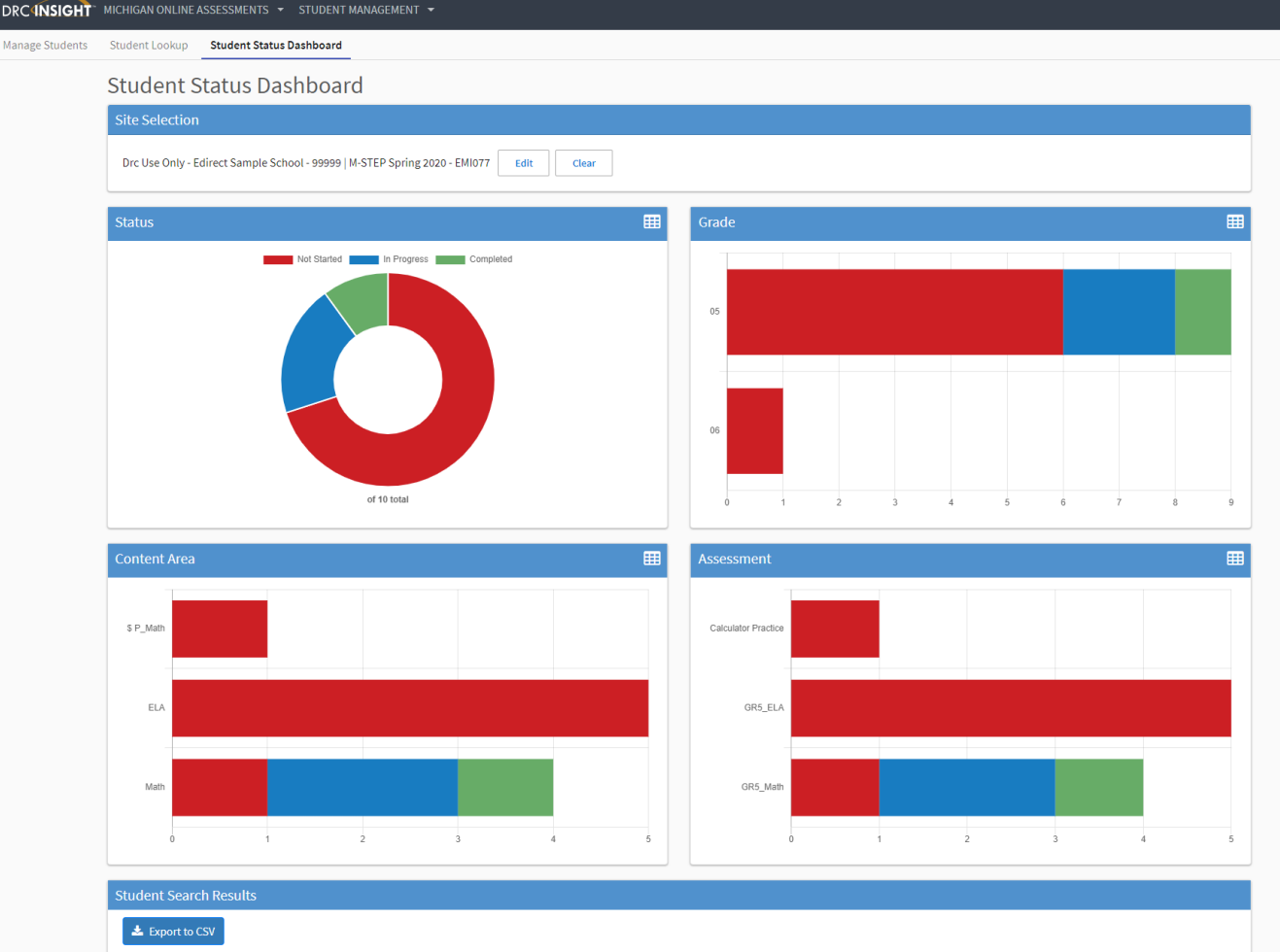

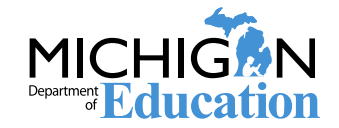

Be sure to collect signed OEAA Security Compliance Forms from Test Administrators and Proctors prior to the testing session.

## Paper/Pencil Administrations

Collect Test Booklets and Answer Documents

- Ensure that all used Answer Documents have correct barcode label affixed - and the student information is completed and matches the barcode label.
- Ensure or fill in appropriate accommodations' bubbles on Answer Documents

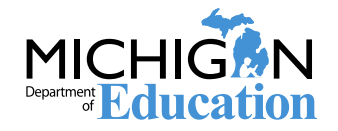

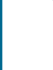

# Common Problems and What to Do

Common Problems

Incident Reports

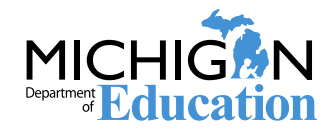

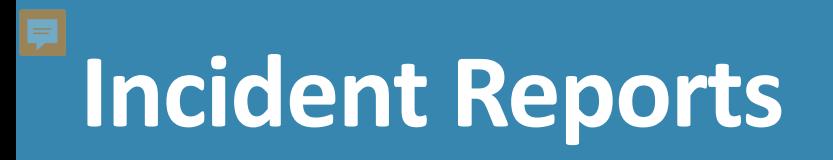

- If any testing irregularity occurs, an incident report is expected to be filed with the Office of Educational Assessment & Accountability within two school days
- The M-STEP Test Administration Manual has detailed information regarding when to submit an Incident Report in the Incident Reporting Table
- The Secure Site Training page has detailed information about how to access and use the Secure Site Incident Reporting Tool at www.michigan.gov/securesitetraining.

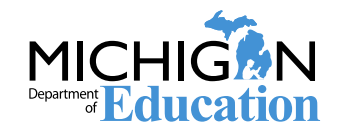

## **Examples of Testing Irregularities**

- Student becomes ill and goes home before completing a test
- A student transfers from, or into, your school during the testing window
- Building emergency during the test session
- A student is not provided assigned accommodations, OR a student is provided accommodations that are not assigned
- Student Prohibited Behavior during the test session

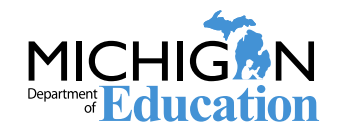

## **Incident Reporting Tool**

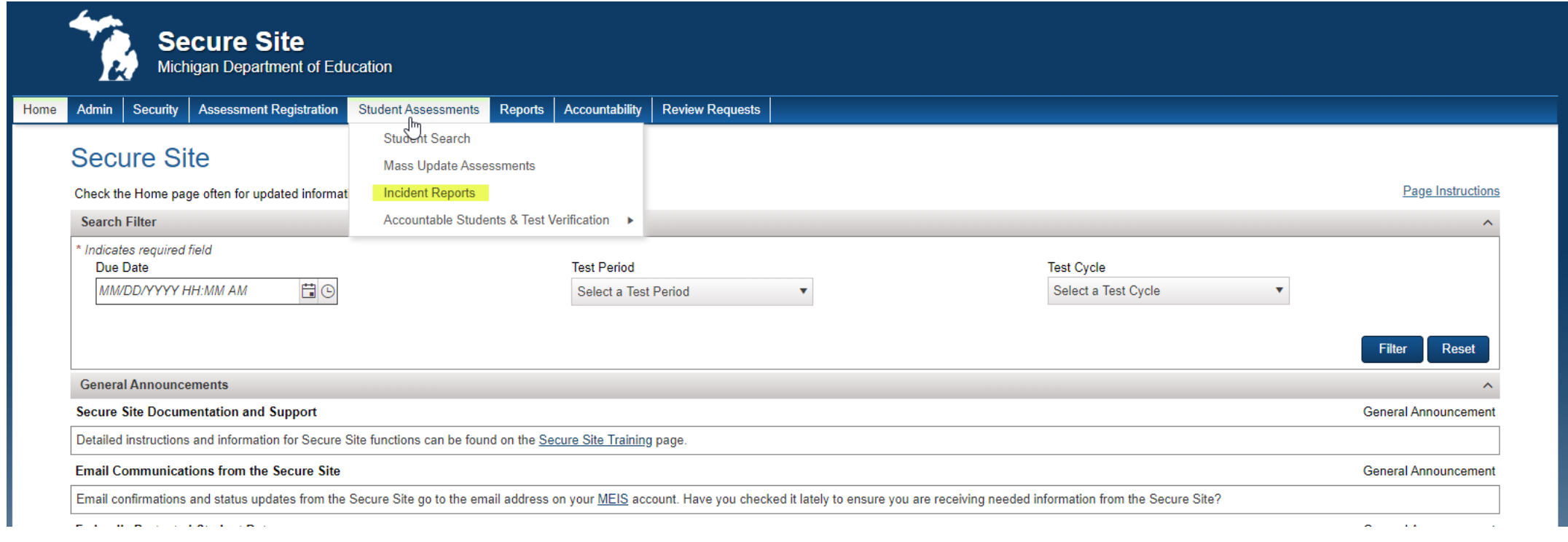

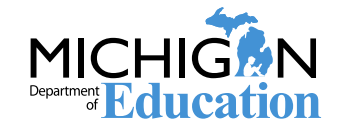

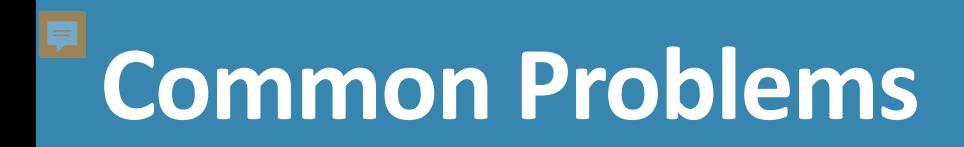

### Online Session Locked

- **If 5 or fewer questions have been answered, contact the Call** Center at 1-877-560-8378 and select Option 2
- **If more than 5 questions have been answered, an Incident** Report is required

### Student becomes ill/parents remove student during test

- Online: Pause and Exit; then resume with the original test ticket in a makeup session
- Paper/Pencil: Collect materials and flag last question answered, resume during a makeup session, submit an Incident Report

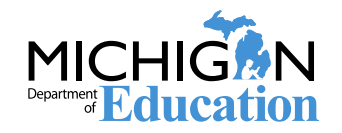

# **Common Problems**

Chromebook testers – Keyboard MUST be set to US Keyboard – if it is not, the student will not be able to use quotation marks or apostrophes in text boxes

- BEFORE testing: Select 'Settings' then 'Keyboard Settings' and select US Keyboard
- **-DURING testing: click outside of the text box and press CTRL-**SHIFT-SPACE BAR to select US Keyboard

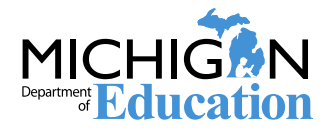

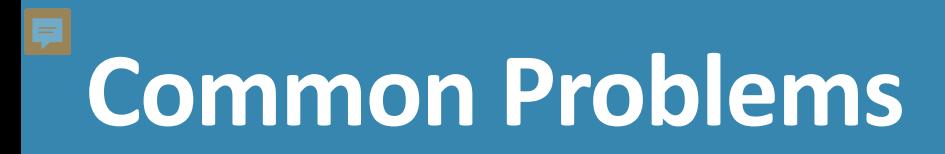

INSIGHT disconnections, not advancing, or other technical error

- Contact your local tech support first
- **If tech support cannot resolve the problem, the Technology** Coordinator should contact DRC Customer Support and the M-STEP Coordinator submits an Incident Report

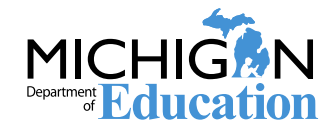

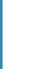

# After Test Administration

Chapter 3: After the M-STEP Test Administration

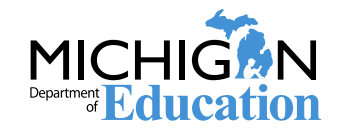

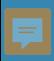

#### Handling secure and nonsecure  $\ddot{\bullet}$ materials

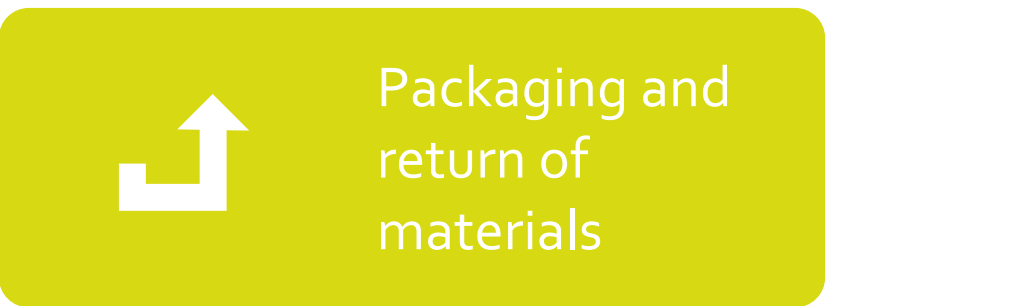

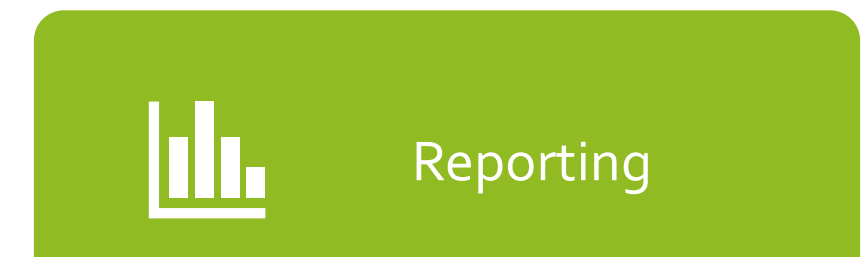

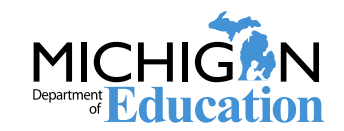

53

## **Disposition of Test Materials**

### Secure Materials to be destroyed:

Online:

- Test Tickets and Rosters
- Used Scratch Paper
- Paper/Pencil:
	- Used Scratch Paper
	- Unused Answer Documents (all content areas)

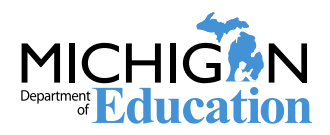

## **Instructions for Materials Return**

### The M-STEP Test Administration Manual will contain information about:

- Secure and Non-secure materials to be returned
- Materials Return Dates: May 6, 2020 for the grades 5, 8, 11 window
- **Instructions for packaging materials**

Be sure to review the information in the Test Administration Manual to ensure compliance with materials return requirements.

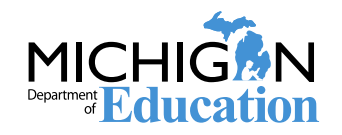

## **Preliminary Reports**

Preliminary Reports are available through the OEAA Secure Site. Select **Reports**, then **Dynamic Score Reports**.

- Preliminary Reports include only machine-scored responses and do not include any hand-scored items.
- The Preliminary data is for school use only and may not be shared with the public. Treat this as embargoed data.

More detailed information about the Preliminary Reports, and the data in the Preliminary Reports, is available in the Guide to Preliminary Reports, which is available on the M-STEP webpage at [www.michigan.gov/mstep,](http://www.michigan.gov/mstep) under the Reports section.

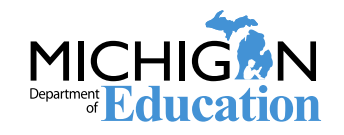

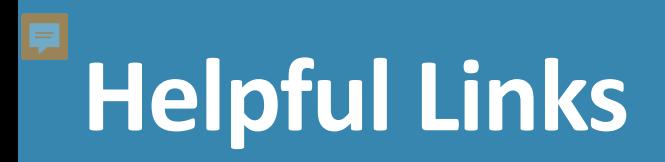

Best Practices MSDS Reporting Guide for Trouble-free Accountability Data

[\(http://www.mi.gov/documents/mde/MSDS\\_Best\\_Practices](http://www.mi.gov/documents/mde/MSDS_Best_Practices_400576_7.pdf) \_400576\_7.pdf)

New Assessment Coordinator Training Guide [\(https://www.michigan.gov/mde/0,4615,7-140-](https://www.michigan.gov/mde/0,4615,7-140-22709_63192-476290--,00.html) 22709\_63192-476290--,00.html)

M-STEP Webpage [www.michigan.gov/mstep](http://www.michigan.gov/mstep)

Secure Site Training <http://www.mi.gov/securesitetraining>

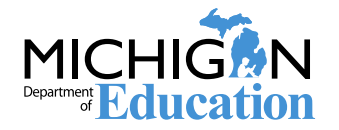

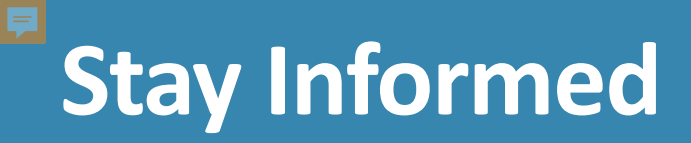

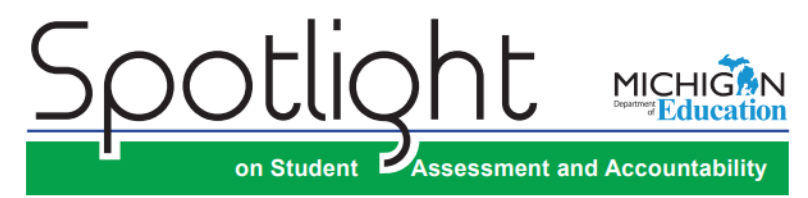

#### **November 14, 2019**

Ouick Links ... take you directly to articles or sections . . .

- **Pre-Identification for Winter 2020 Early Literacy and Mathematics Benchmark Assessment (K-2)**
- **Pre-Identification for Winter 2020 M-STEP Online Passage-Based Writing Field Test Grades 3-8**
- **Updated 2019-20 Assessment Integrity Guide Released**
- Updated 2019-20 Assessment **Security Compliance Form** Released
- **Updated Assessment Security Training Requirements**
- 2020 Michigan School Testing Conference
- Michigan School Index System **Reports and Accountability Student Datafiles Coming Soon**
- **Focus on Assessment Literacy** » Validity: the most important concept in educational testing
- **College Board Corner**
- **ACT WorkKeys**
- **Important Dates**

**Contacts** 

Pre-Identification for Winter 2020 Early Literacy and Mathematics Benchmark Assessment (K-2)

Pre-identification for the Early Literacy and Mathematics Benchmark Assessment (grades K-2) will open on November 18, 2019. Students who took the Early Literacy and Mathematics Benchmark Assessment in the fall will automatically be pre-identified to the Winter 2020 Early Literacy and Mathematics Benchmark Assessment by the Office of Educational Assessment and Accountability (OEAA).

If students tested in Fall 2019 and will not be testing in Winter 2020. no action is needed from schools, even if students are automatically pre-identified by OEAA.

Schools that choose to participate will need to pre-identify additional students for testing directly on the OEAA Secure Site using any of the following methods:

- MSDS Copy Function
- · Pre-ID File Upload
- · Student Search one student a time
- Schools should also put students into online test sessions on the OEAA Secure Site through December 9, 2019. After December 9, students must be pre-identified on the OEAA Secure Site and then put into online test sessions in the DRC INSIGHT Portal (formerly known as eDIRECT). Schools will have access to manage student data and test sessions in

the DRC INSIGHT Portal starting December 13, 2019. Students newly pre-identified on the OEAA Secure Site will be transferred to the DRC INSIGHT Portal three times a day through January 30, 2020.

- Directions for all methods of pre-identification and for creating/ managing Online Sessions on the OEAA Secure Site can be found on the Secure Site Training web page (www.michigan.gov/ securesitetraining).
- 

Key: Reminder (previously run article)

Sign up for Spotlight (www.michigan.gov/mde-spotlight) and/or access previous editions

**Call Center: 877-560-8378** 

Sign up to receive weekly Spotlight issues to stay up-to-date on all assessment-related issues at: [www.michigan.gov/mde-spotlight](http://www.michigan.gov/mde-spotlight)

### You'll find:

- **Date Reminders**
- **Assessment Task reminders**
- **Administration Updates**
- **Report Information**
- **Much more!**

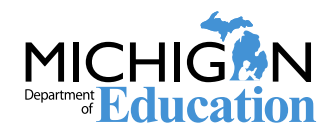

#### Questions?

Phone: 1-877-560-8378 Email: mde-oeaa@michigan.gov

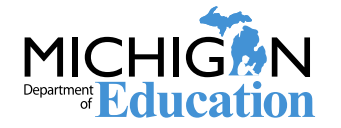

Spring 2020 Grade 8 M-STEP Test Administration Training